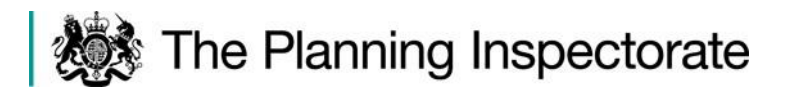

3 rd Floor Temple Quay House 2 The Square Bristol, BS1 6PN

Tel: No 0303 444 5471 [leanne.palmer@planninginspectorate.gov.uk](mailto:leanne.palmer@planninginspectorate.gov.uk)

To: Appeal parties

Our Refs: APP/D2320/W/22/3295556

Date: 19 June 2023

Dear Sir/ Madam

#### **Town and Country Planning Act 1990 Appeal by Ministry of Justice Site Address: Land adjacent to HMP Garth and HMP Wymott, Leyland**

This letter provides you with further explanation and information to enable you to participate in the Case Management Conference (CMC) on **22 June 2023** at **10.00am** in advance of the forthcoming inquiry for the above case. Please read it carefully as it contains important joining instructions.

Please note that it is not an opportunity to air any views in relation to the planning merits of the case or your respective positions.

### **Preparing for the CMC**

The technology we will be using is Microsoft Teams. In Annex 1 is a link to further information on how to use this. It also sets out the technological requirements for Microsoft Teams.

If you have an internet enabled computer, you will be able to access and speak at the event over the internet using a video link. You may have used video links to talk to friends and family using FaceTime, Skype or WhatsApp, for example. If you have, this will give you an idea of what to expect. If you do not wish to appear on video, you can disable your camera and use voice only. You should familiarise yourself with the Microsoft Teams functions in advance of the event.

Depending on the performance of your device or the internet in your locality, it may be that you join by video and audio, or by audio alone. If you have a slow or intermittent connection, switching off your video camera and using just your audio connection only can improve the quality and reliability of your involvement.

If you do not have an internet connection, or you do not feel confident or able to use a digital device, but you have a telephone with a keypad, you can instead use the telephone number provided in the invitation, enabling you to be heard.

## **How we use your information**

The Planning Inspectorate takes its data protection responsibilities for the information you provide us with very seriously. To find out more about how we use and manage your personal data, please go to our [privacy notice](https://www.gov.uk/government/publications/planning-inspectorate-privacy-notices)

## **Actions required by participants on the day of the CMC**

- $\Box$  Please access the virtual event 10 to 15 minutes before the scheduled start time. This gives time for the Case Officer to admit everyone to the event and for any joining issues hopefully to be resolved. You will be held in a silent 'lobby' until the Case Officer is able to admit you.
- $\Box$  For those joining via the internet on a computer or smartphone, please follow this link:

# **[Click here to join the meeting](https://teams.microsoft.com/l/meetup-join/19%3ameeting_NjVkZThiOGMtYjA4YS00NjU5LWI1ODgtZTdjZDQ3NWQyNDFj%40thread.v2/0?context=%7b%22Tid%22%3a%225878df98-6f88-48ab-9322-998ce557088d%22%2c%22Oid%22%3a%22edaa59af-63cc-425a-aaa8-783ebc5bc364%22%7d)**

Meeting ID: 339 452 917 205 Passcode: KRoLdC

[Download Teams](https://www.microsoft.com/en-us/microsoft-teams/download-app) | [Join on the web](https://www.microsoft.com/microsoft-teams/join-a-meeting)

### **Or call in (audio only)**

[+44 20 3321 5208](tel:+442033215208,,542887883# ) United Kingdom, London

Phone Conference ID: 542 887 883#

- $\Box$  Alternatively, if you are joining via telephone, please dial the telephone number in the above link, entering the stated conference ID when prompted, followed by the # key using your telephone keypad. IMPORTANT NOTE: If you wish to hide your telephone number from the other participants, please dial 141 before dialling the number above (other methods may apply on certain mobile carriers/telephones). You should also note that joining by telephone to the 020 number that will be used will incur charges. You should check actual rates with your provider<https://www.gov.uk/call-charges>
- $\Box$  Once admitted to the CMC, you will then be able to follow the proceedings by video link, audio link or telephone.
- $\Box$  The Inspector will lead the proceedings and will invite you to speak when it is your turn.
- $\Box$  The Teams chat function will not be available for participants of either the CMC or the actual event itself.
- $\Box$  The "raise hand" function can be used to signify to the Inspector that you want to speak. Use the same button to turn this off once you have spoken.
- □ As an attendee, your 'share screen' function will not automatically be enabled. However, the Inspector will have the ability to enable that function for others during the CMC and the Inquiry itself on an ad hoc basis to allow all parties to view a particular document that is being referred to at a particular time if it is considered appropriate and necessary to do so. You should familiarise yourself with use of that function in advance.

### **What if things go wrong?**

It is suggested that you print this letter or make a note of the telephone contact details for the case officer in case you need to access them in an emergency. If you experience problems with your connection during the CMC, please try and re-join by the same means immediately. If that is not successful, you should immediately alert the Case Officer by email or telephone using the above contact details. They will attempt to help you to re-join the CMC. It may be that if you initially joined by video, you can re-join by audio or by telephone to help limit the effect of any technical issues that you may have been experiencing.

If you have any further queries, please contact the Case Officer using the details at the top of this letter. Please do not send physical correspondence to the above address, use email instead.

Yours faithfully

*LPalmer*

Leanne Palmer

## **Annex 1**

The following link will take you to information about how to use Microsoft Teams.

<https://support.office.com/en-us/teams>

# **Requirements for Microsoft Teams**

## **Hardware (Windows PC)**

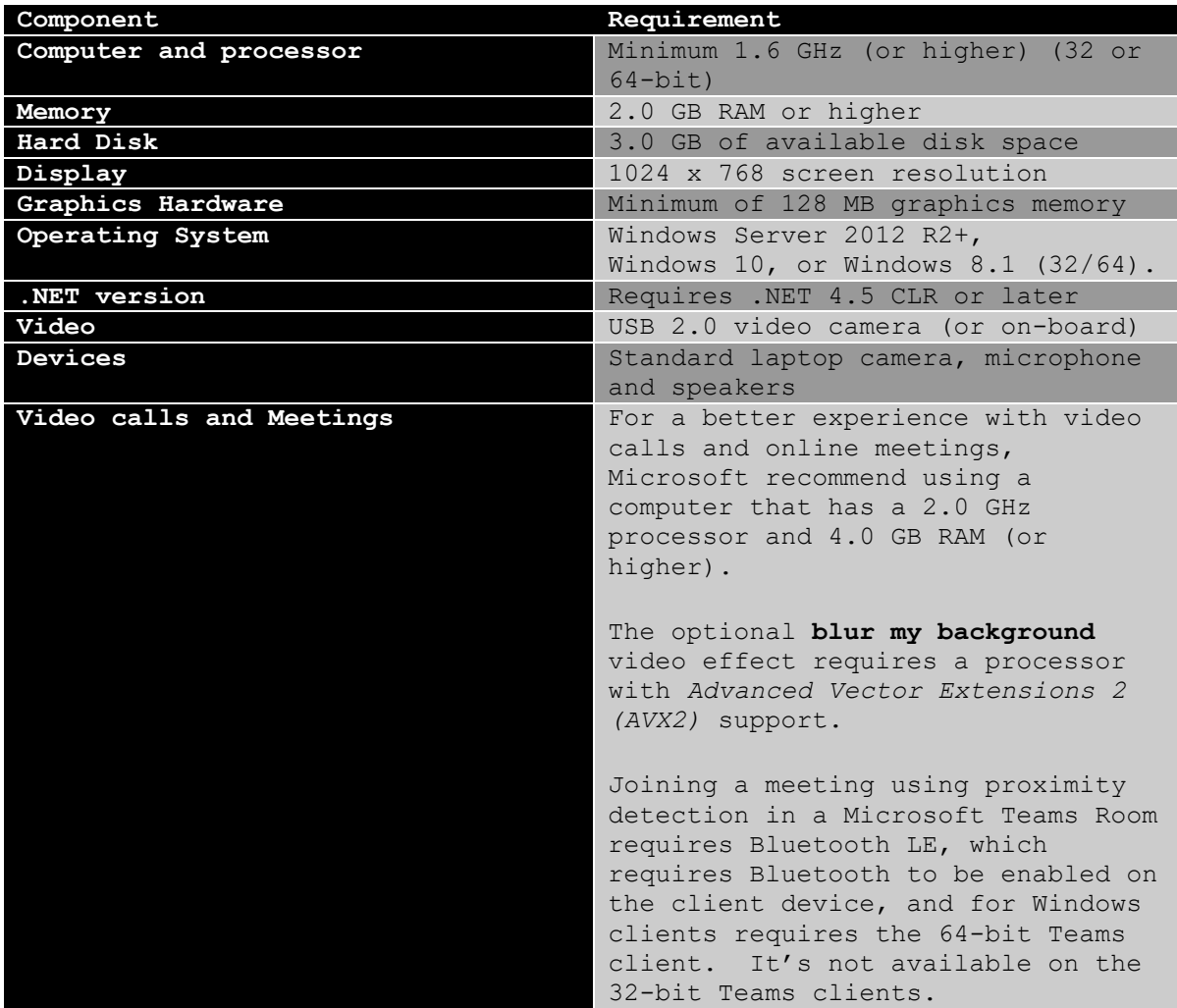

### **Hardware (Mac)**

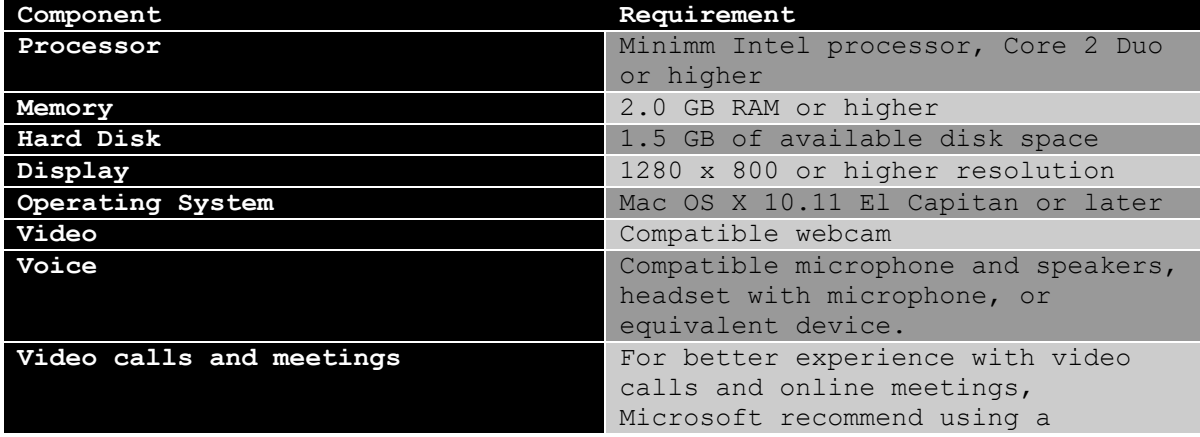

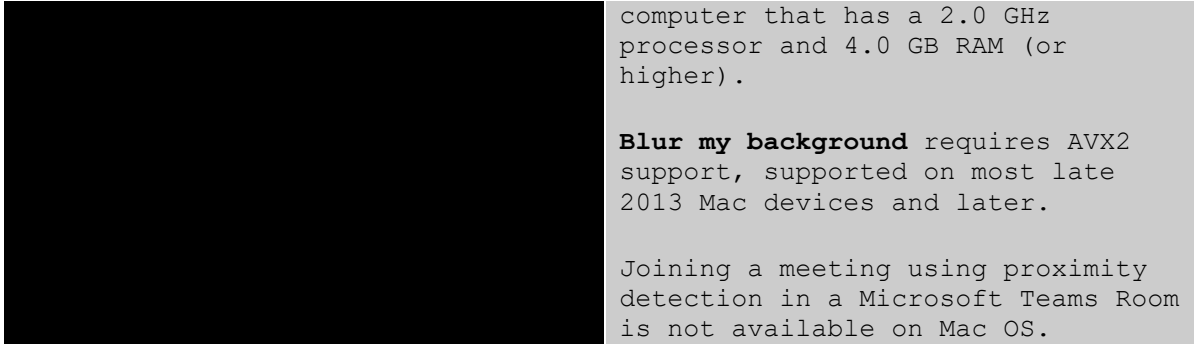

#### **Hardware (Linux)**

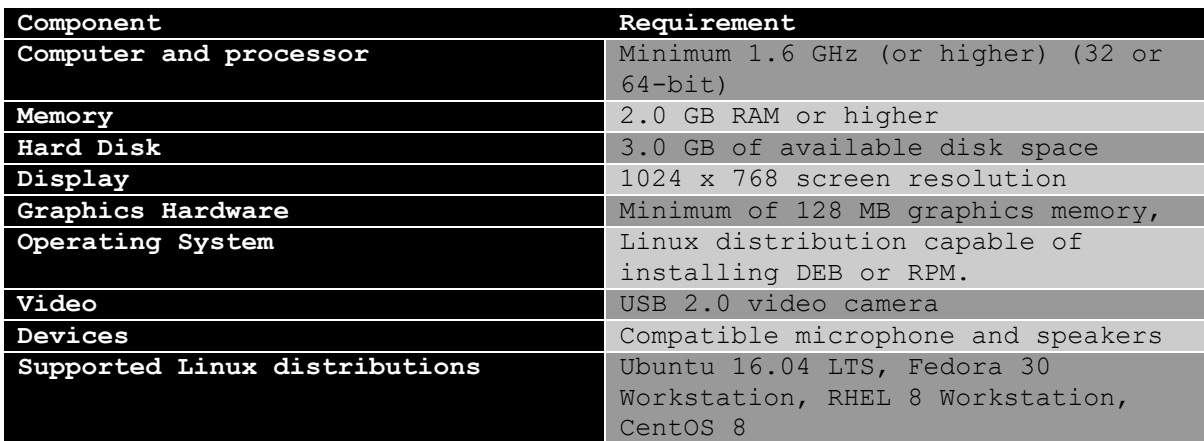

#### **Mobile Devices**

You can use Teams on these mobile platforms:

- Android: Compatible with Android phones and tablets. *Support is limited to the last four major versions of Android. When a new major version of Android is released, the new version and the previous three versions are officially supported.*
- iOS: Compatible with iPhone, iPad and iPod touch. *Support is limited to the two most recent*   $\Box$ *versions of iOS. When a new major version of iOS is released, the new version of iOS and the previous version are officially supported.*

For the best experience with Teams, use the latest version of iOS or Android. Bandwidth Requirements

Firstly Microsoft do not publish a "hard and fast" networking requirement for Teams, they do however state:

Teams is designed to give the highest quality audio, video and content sharing experience regardless of network conditions. That said, when bandwidth is insufficient, Teams prioritises audio quality over video quality.

Where bandwidth isn't limited, Teams optimises media quality, including up to 1080p video resolution, up to 30fps for video and 15fps for content, and high-fidelity audio.

The table below describes how Teams consumes bandwidth. Teams is conservative on bandwidth utilisation and can deliver HD video quality in under 1.2Mbps. The actual bandwidth consumption in each audio/video call or meeting will vary based on several factors, such as video layout, resolution and video frames per second. When more bandwidth is available, quality and usage will increase to deliver the best experience.

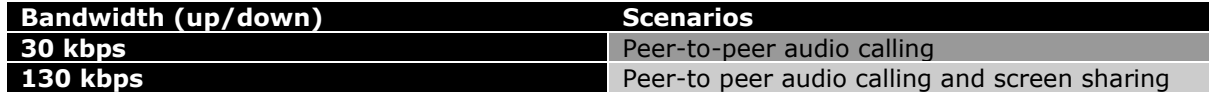

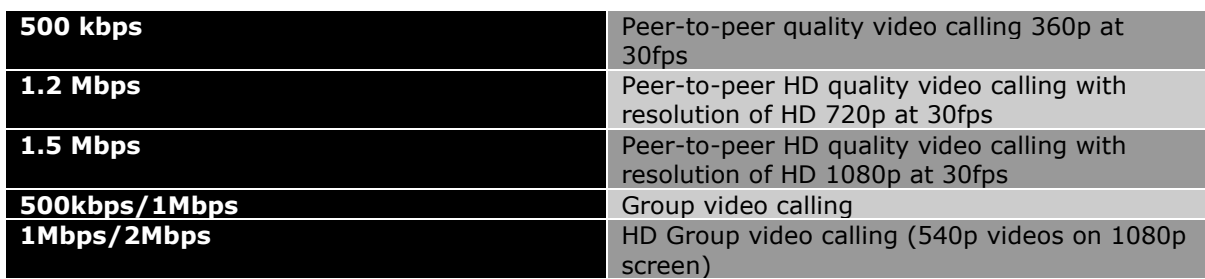

## **Annex 2: Good Practice Points**

**Before** the virtual event…..

- $\Box$  Read all of the information in the invitation to/notification of the event that you have been sent.
- $\Box$  Make sure that you have the joining instructions to hand and know how to dial in. Join the Microsoft Teams lobby at least 15 minutes before the event is scheduled to start.
- $\Box$  If you are using video, de-personalise your background as far as possible.
- $\Box$  If you will be represented at the event by an agent or lawyer, consider how you will communicate confidentially with them during the course of the event.
- $\Box$  Make sure the device you are using to access the event is fully charged/ plugged in, so that you do not get cut off from the event.
- $\Box$  Let the Case Officer know in advance if you intend to refer to a document on the Council's website.
- $\Box$  If you do not understand something or need assistance in preparing to be involved in a virtual event, contact the Case Officer in reasonable advance of the event taking place. You should note however, that the Planning Inspectorate cannot provide technological support.

**During** the virtual event…….

- $\Box$  Be in a quiet, private place and let everyone in your location know that you must not be interrupted
- $\Box$  If you are using video, set your screen at 90 degrees so you face can be seen properly, making sure that the view behind you is blank or neutral, ensuring, if possible, that you are not back-lit. You might consider using the 'blur background' function on Microsoft Teams.
- $\Box$  Dress code please dress as you would if attending an actual event, being respectful of the process.
- $\Box$  Don't have your speakers too loud it can cause feedback.
- $\Box$  Turn off audio notifications and put phones etc onto silent to avoid distracting noises.
- $\Box$  When you join, give you name to the Case Officer and then mute your microphone and turn off camera if using.
- $\Box$  During the event, unless you are speaking, it is helpful if you keep your microphone muted and camera off, to minimise background noise and maximise bandwidth.
- $\Box$  Listen carefully to the Inspector who will lead the event. The Inspector will introduce participants and guide the proceedings, inviting particular persons to

speak at particular times. You should not speak unless invited to. Each time you speak, state your name and, if applicable, who you are representing.

- $\Box$  You are expected to observe the usual rules and formalities associated with the respective event. If the Inspector considers that the behaviour of a party is not appropriate for some reason, they will be warned, with the Inspector having the ability to mute that person's contributions at the event, with the ultimate sanction of ejected them from the event in extremis. Any such action would only be considered by the Inspector if previous warnings are not adhered to.
- $\Box$  If you cannot connect to the event for some reason, or lose connection to the virtual event, contact the Case Officer by email or telephone who will assist if they can.